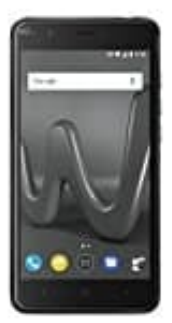

**Wiko Harry**

**"OK Google" deaktivieren**

So könnt ihr *Ok Google* einfach ausschalten:

1. Öffnet die **Google App**.

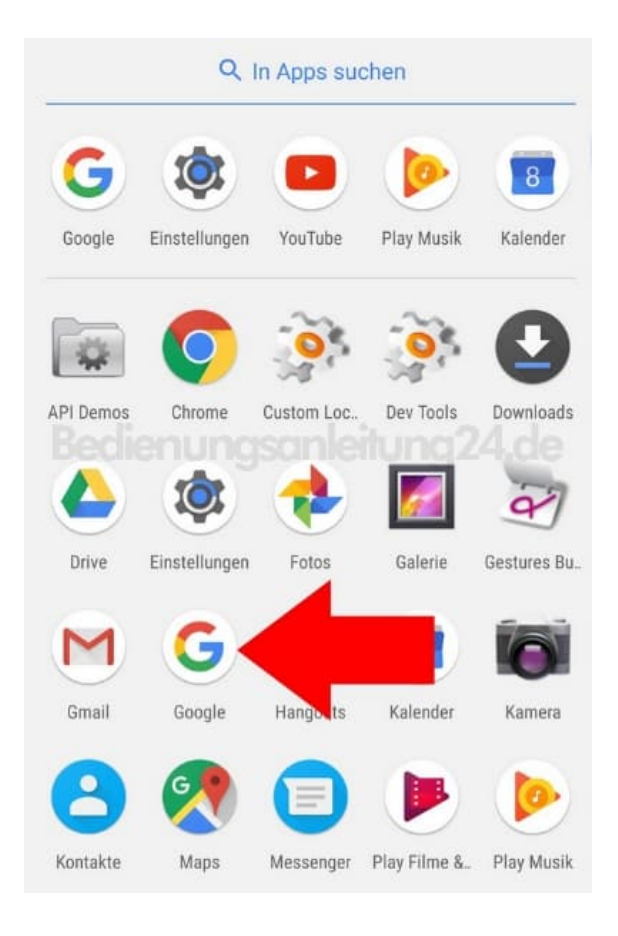

2. Öffnet das **Menü**.

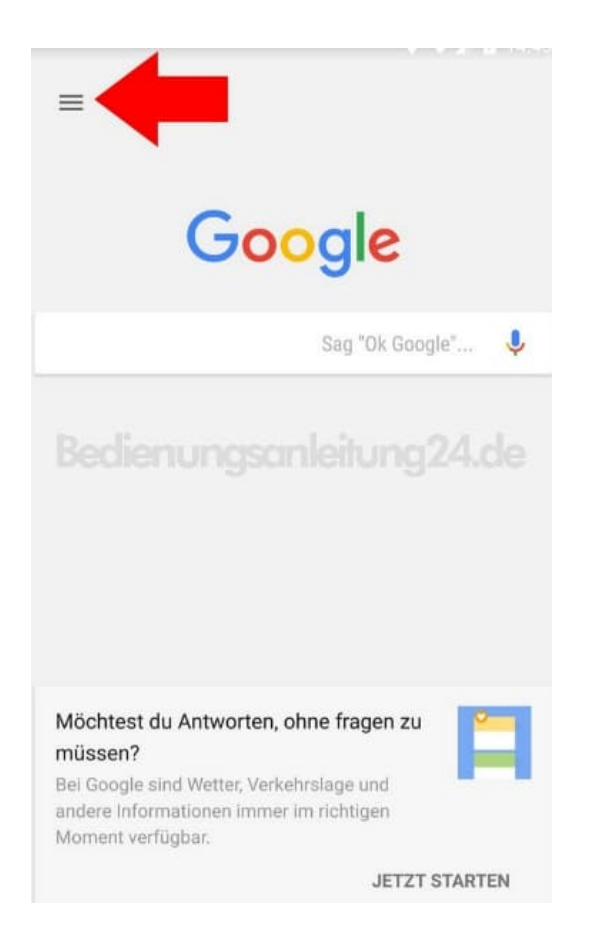

## 3. Wählt hier die **Einstellungen**.

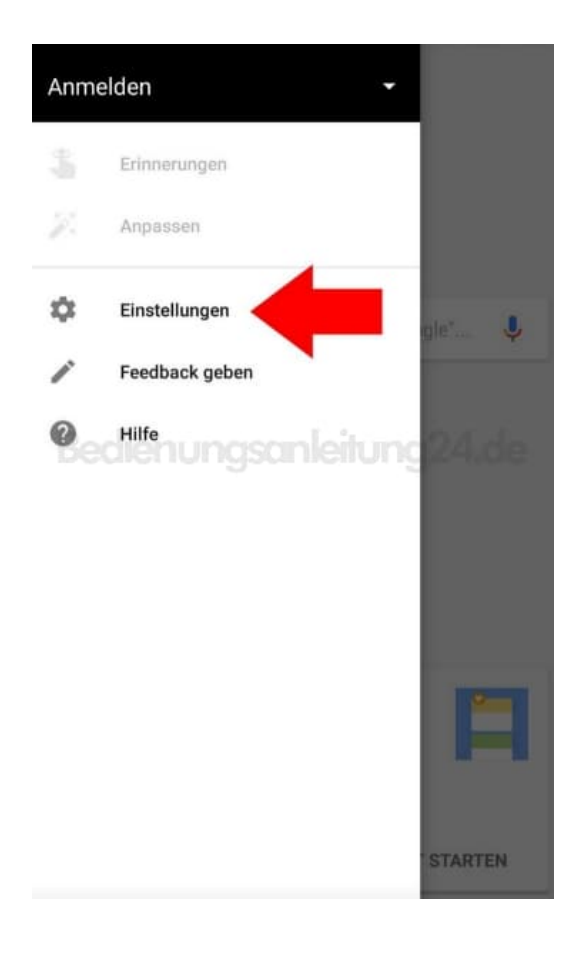

4. Klickt in diesem Menü auf **Sprache**.

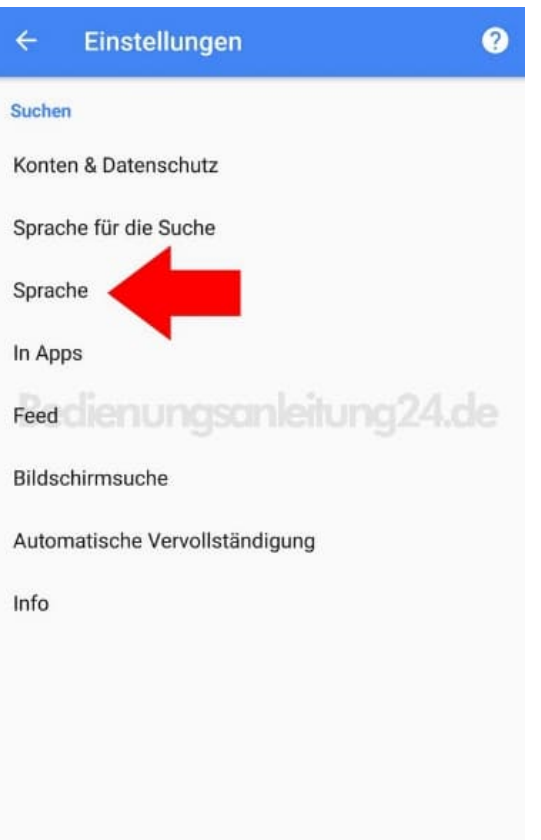

5. Öffnet den Punkt **"Ok Google"-Erkennung** oder je nach Betriebssystem auch **Voice Match**.

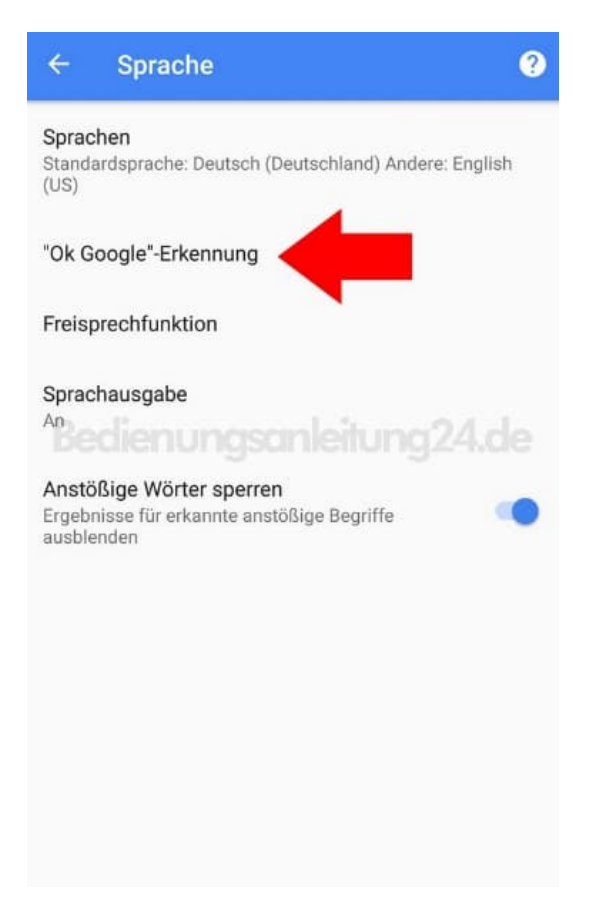

6. Zieht die **Schieberegler aller aktiven Punkte nach links**, damit die Suche nicht automatisch eingeschaltet ist.

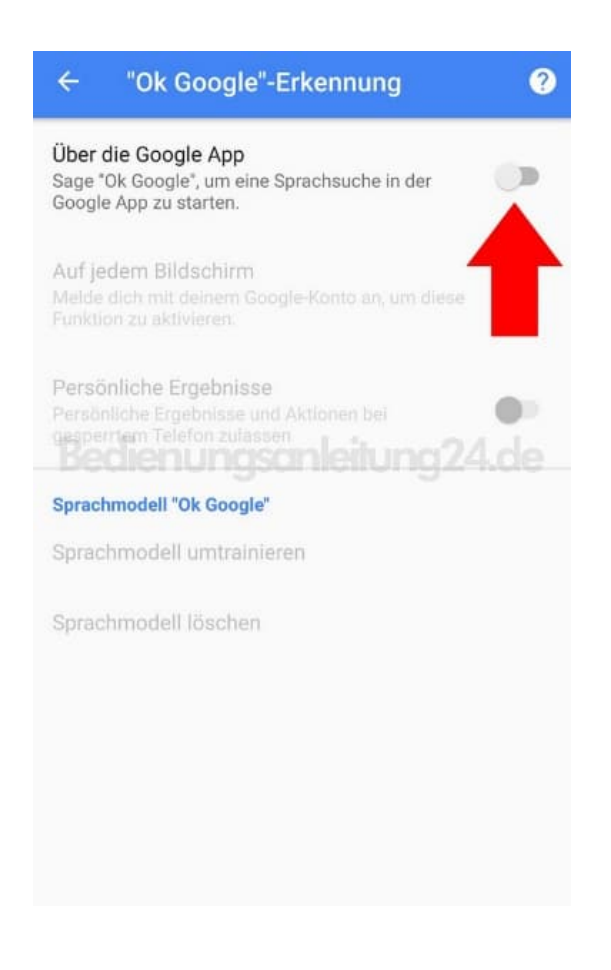

Je nach Smartphone-Betriebssystem unterscheiden sich die Menünamen geringfügig.

[Diese PDF Anleitung wurde bereitgestellt von Bedienungsanleitung24.de](https://www.bedienungsanleitung24.de) Keine Haftung für bereitgestellte Inhalte. Die Richtigkeit der Inhalte wird nicht gewährleistet.